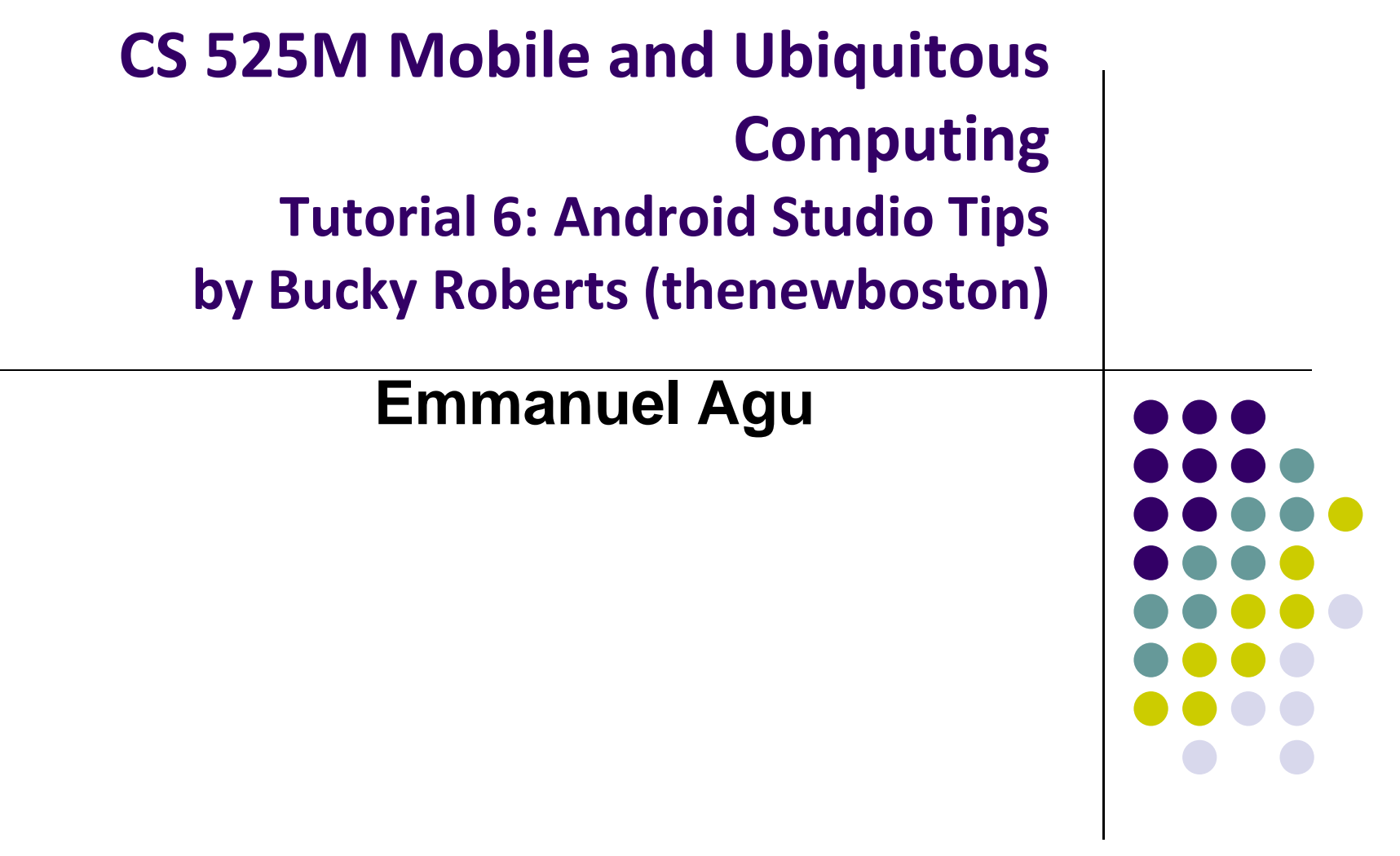

## **Tutorial 6: Android Studio Tips**

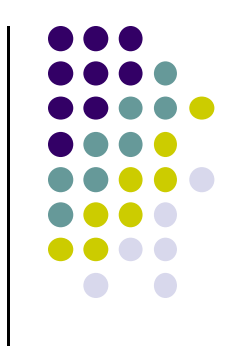

- Tutorial 6: Tour of Android Studio Interface [5:08 mins]
	- $\bullet$ https://www.youtube.com/watch?v=OUCjk\_n3raM
- Quick tips for Android Studio
- $\bullet$ Access reference of key‐stroke references
- $\bullet$  How to:
	- $\bullet$ Change Android Studio IDE appearance
	- $\bullet$ Show line numbers of code
	- $\bullet$ Toggle code folding: How to hide/show lines of code

## **Help ‐<sup>&</sup>gt; Default Key Map Reference**

## • Shows all short cuts

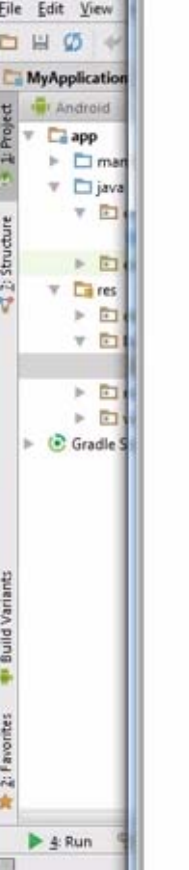

**E** My Application

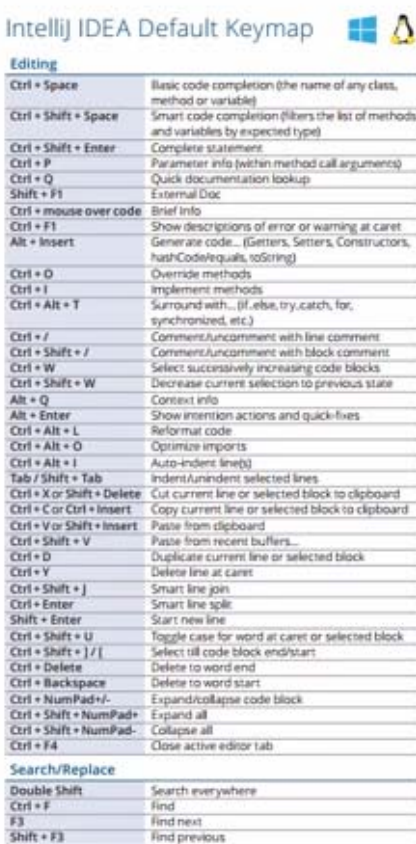

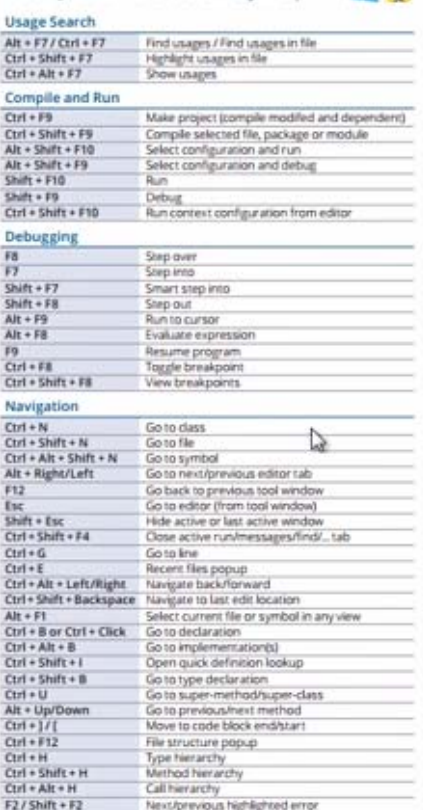

IntelliJ IDEA Default Keymap

 $\blacksquare$   $\Delta$ 

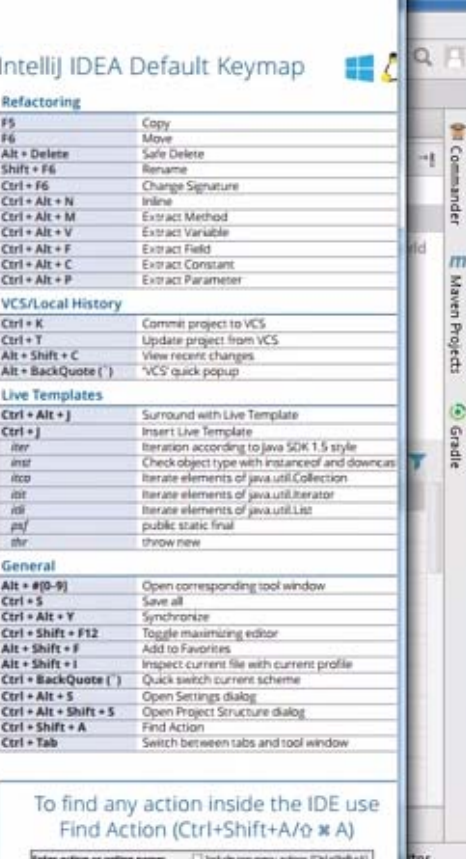

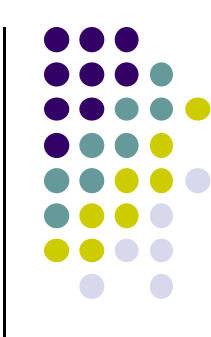